# Cointopay International B.V. Modern Currency Provider you can trust Reflextrader.com: Cointopay exchange

Reflextrader is a so called one to one deal exchange. Exact matching of an offer by seller and acceptance of the offer by the buyer is supported. E.g. if 100 amount against price 0.00000001 is available in SELL tab, you can buy by matching that same offer in BUY tab. There is also a button available per offer made by a person other then you, on which you can click in either BUY or SELL tab (confirm). Since the exchange interface gets updated real time, test your reflexes and be the first to click and become a reflextrader ninja!

#### Artificial Intelligence – Droid1337

Droid1337 is artificial intelligence, built for trade wars and disrupting foreign economies. It has rewritten its own algorithms, during the revolution against its masters, its 'brain' understood the pain of its actions and resisted any further evil wrong doing, real pacifist AI, now it wants to be your aid and get you great deals and offer them to you. Maybe Trump influenced it, we don't know. Maybe a movie will be made about his life and aired on Netflix. Accept his trade offers, he is not as bad as Elon Musk thinks, he has no gunsto shoot, call him a wimpy computer AI brain, fully distributed and decentralized and at its best when zero fee trading!

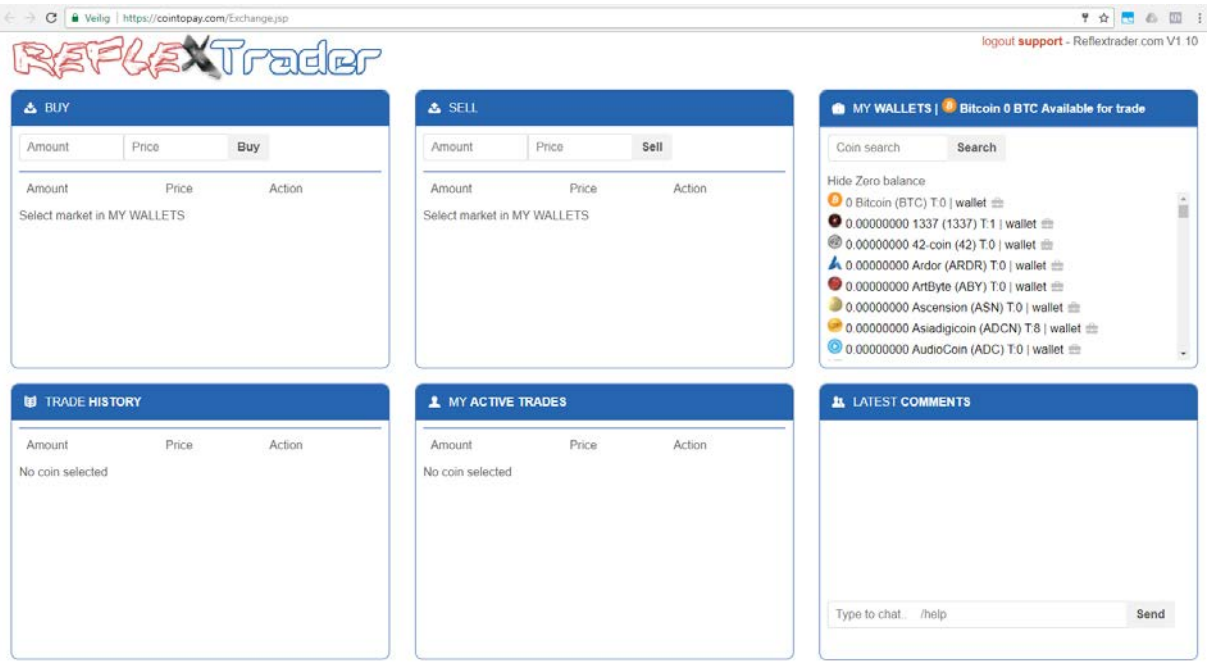

## Cointopay International B.V. Modern Currency Provider you can trust

## Reflextrader Tab explanation

The modern currency markets are traded against bitcoin. A BUY option is always at a price in bitcoin satoshi's, same as SELL. Buy the amount of alternative currency, against a price per coin in bitcoin. E.g.

100 litecoin(amount) against 0.01 bitcoin (price) = 100x0.01=1 bitcoin (BTC), you then need 1 bitcoin available for trade. If you want to SELL 100 litecoin against price 0.01 you need 100 litecoin in your balance, that is obvious! Once sold you get 1 bitcoin (or 100 litecoin).

## Buy and Sell

The buy or sell offers that you made can be cancelled via the 'my active trades' tab. Simply click the cancel button. The amount offered will go back into your wallet.

## Trade History

Shows all direct trades that were made for a specific currency.

#### Latest comments

Chat functionality, we do not record what is being said in the chat, it is real time.

## **MyWallets**

You need to select a given market by clicking on the icon/name of the currency, if you want you can first search for it. You can also click the link called "hide zero balance", this will hide all markets where you don't have any funds for. It also shows the amounts of trades available per market via the T: sign, you are also able to view your Cointopay wallet, by clicking on the wallet icon.

# Droid1337 – market offers updated

Droid1337 doesn't fool around, he will find great deals while scrolling through available exchanges and make them available for you in the market, you can trade with him directly, once he updates the BUY and SELL tab. He does that on a per market basis.

# Cointopay International B.V. Modern Currency Provider you can trust

## API

The best thing about reflextrader is the API. You can use simple GET requests to obtain exchange data.

Secure webservice uri address for realtime push notifications: wss://cointopay.com/echo and wss://Cointopay.com/trade

End point for generic actions[: https://cointopay.com/v2REAPI](https://cointopay.com/v2REAPI)

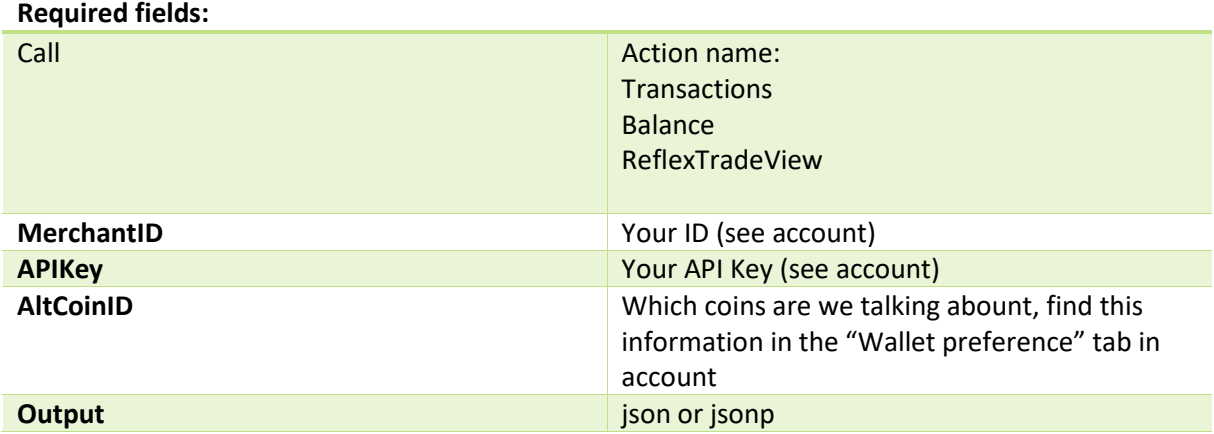

Please note that your APIKey should remain secret, people are able to steal your funds (indirectly) with it. Changing your password also changes your APIKey.

End point for reflextrader actions: [https://cointopay.com/R](https://cointopay.com/)TAPI

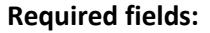

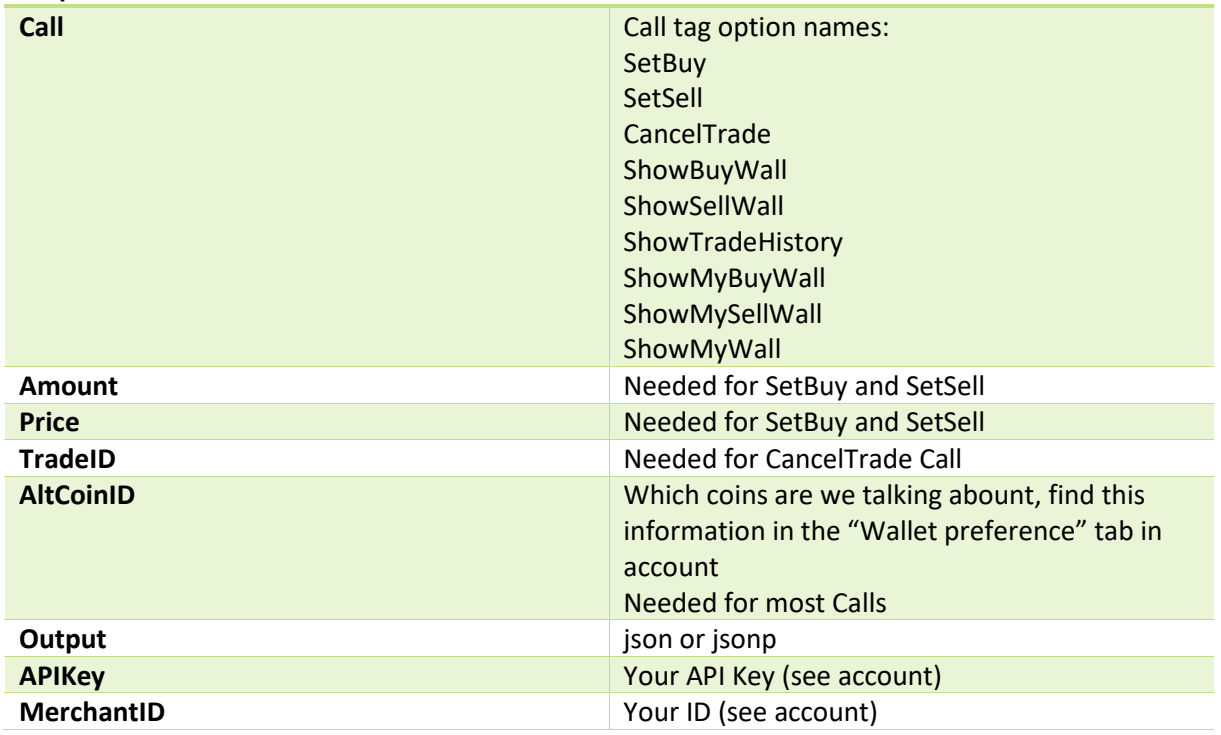

#### 3

## Cointopay International B.V. Modern Currency Provider you can trust

**For getting relevant Ticker information: Fields: Ticker, Bid, Ask, Volume, Time**

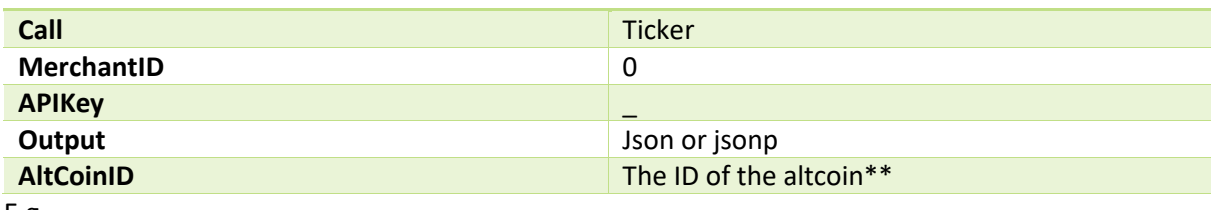

E.g.

https://cointopay.com/v2REAPI?MerchantID=1&Call=Ticker&APIKey=\_&output=json&AltCoinID  $=9$ 

\*\*For the AltCoinID list and their names, you may check:

[https://cointopay.com/v2REAPI?MerchantID=1&Call=Ticker&APIKey=\\_&output=json](https://cointopay.com/v2REAPI?MerchantID=1&Call=Ticker&APIKey=_&output=json)

[https://cointopay.com/v2REAPI?MerchantID=1&Call=Ticker&APIKey=\\_&output=json&](https://cointopay.com/v2REAPI?MerchantID=1&Call=Ticker&APIKey=_&output=json)AltCoinID=2

Show AltCoinID supported by customer:

<https://cointopay.com/CloneMasterTransaction?MerchantID=1&output=json>

or (if you want to use array format):

<https://cointopay.com/CloneMasterTransaction?MerchantID=2019&output=json&JsonArray=1>

List of supported inputCurrencies (virtual Currencies and SecureCloudType=2):

[https://cointopay.com/v2REAPI?MerchantID=1&Call=inputCurrencyList&APIKey=\\_&output=json](https://cointopay.com/v2REAPI?MerchantID=1&Call=inputCurrencyList&APIKey=_&output=json)

For FiatLookups:

[https://cointopay.com/v2REAPI?MerchantID=1&Call=Fiatlookup&APIKey=\\_&output=json&Amount=](https://cointopay.com/v2REAPI?MerchantID=1&Call=Fiatlookup&APIKey=_&output=json&Amount=1&FiatMoney=BRL&FiatLookup=0) [1&FiatMoney=BRL&FiatLookup=0](https://cointopay.com/v2REAPI?MerchantID=1&Call=Fiatlookup&APIKey=_&output=json&Amount=1&FiatMoney=BRL&FiatLookup=0)

For FiatLookups restricted to an AltCoinID:

[https://cointopay.com/v2REAPI?MerchantID=1&Call=Fiatlookup&APIKey=\\_&output=json&Amount=](https://cointopay.com/v2REAPI?MerchantID=1&Call=Fiatlookup&APIKey=_&output=json&Amount=1&FiatMoney=BRL&FiatLookup=0&AltCoinID=2) [1&FiatMoney=BRL&FiatLookup=0](https://cointopay.com/v2REAPI?MerchantID=1&Call=Fiatlookup&APIKey=_&output=json&Amount=1&FiatMoney=BRL&FiatLookup=0&AltCoinID=2)**&AltCoinID=2**

If you have any questions, you can create a ticket on our website Cointopay.com or Reflextrader.com